## **License Key Management**

- [View and retrieve your keys](#page-0-0)
- [Installing your keys](#page-1-0)

## <span id="page-0-0"></span>**View and retrieve your keys**

The [Metered Portal a](https://metered.pipelinefx.com)lso provides the ability to view and retrieve your license keys. Login and select 'Supervisors', you will see "View License Keys" beside each of your registered supervisors.

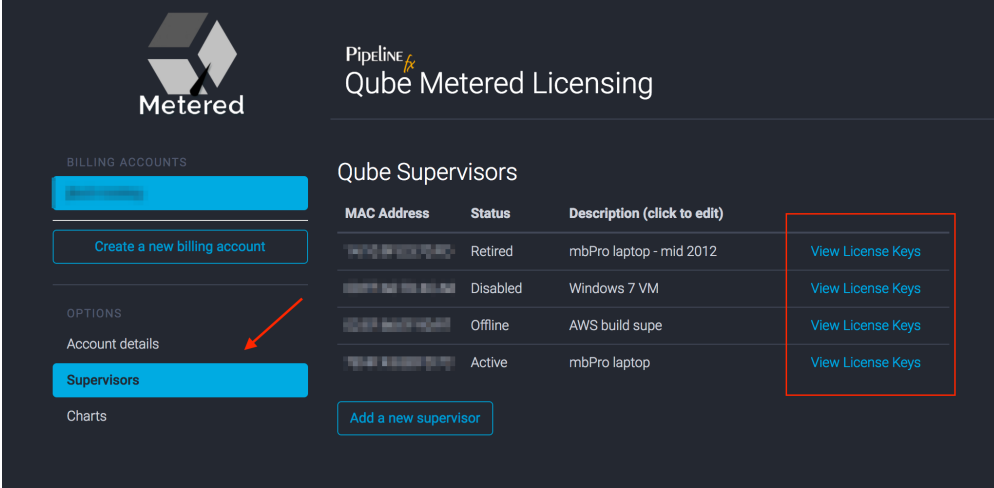

**Mouse over any of the keys to highlight it, then click.** 

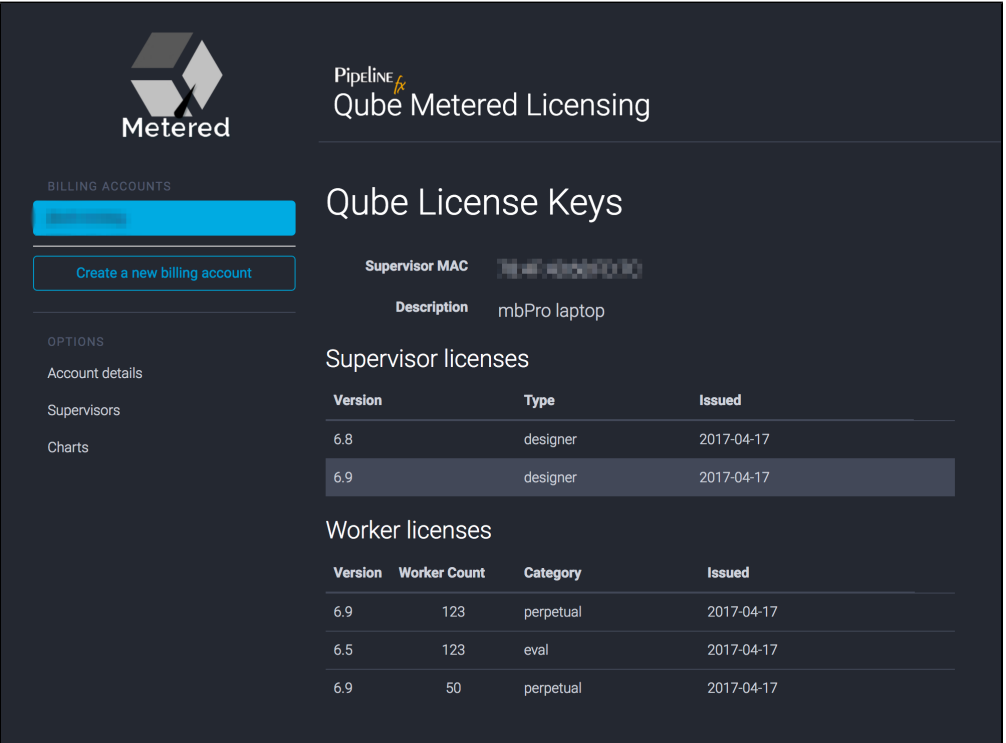

## **Have your keys emailed to you, or copy them right into your clipboard.**

If the Billing Account has a "License Contact" defined, it will be automatically CC:'d on any email'ed keys

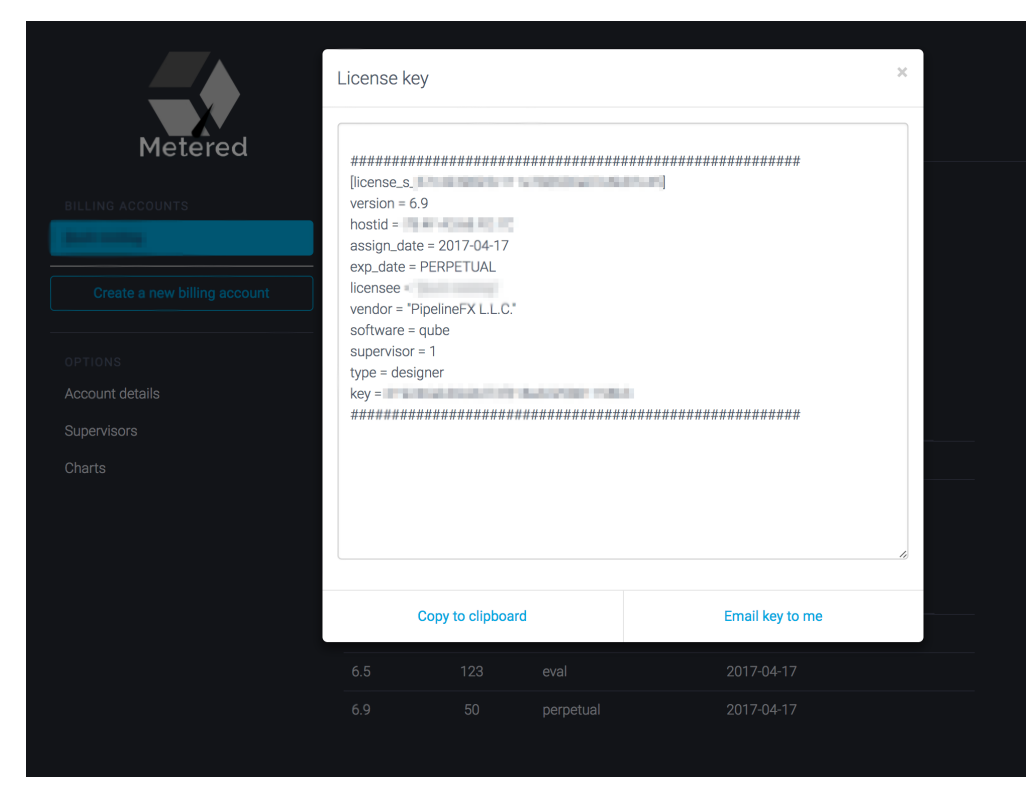

## <span id="page-1-0"></span>**Installing your keys**

Please refer to [License Installation](http://docs.pipelinefx.com/display/QUBE/License+Installation) for installation instructions